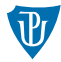

<span id="page-0-0"></span>**Nízkoúrovňové programování Práce s periferiemi II** 

Petr Krajča

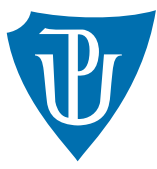

Katedra informatiky Univerzita Palackeho v Olomouci ´

### I<sub>2C</sub> shěrnice

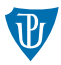

- I <sup>2</sup>C Inter-Integrated Circuit (I-squared-C)
- jednoduchá sériová sběrnice
- jeden vodič hodinový signál (SCL), druhý datový kanál (SDL)
- jedno zařízení je řídící (master) generuje hodinový signál, řídí komunikaci (polling)
- až 128 řízených zařízení (slave)
- $\blacksquare$  je definován základní komunikační protokol pro všechna zařízení
	- $\blacksquare$  START bit zahájení komunikace
	- 7 bitů adresa (slave) zařízení
	- $\blacksquare$  1 bit režim read/write
	- $\blacksquare$  ACK bit potvrzení přenosu dat
	- přenášená data (může se opakovat): 8 bitů + ACK (od slave zařízení)
	- $\blacksquare$  STOP bit uvolnění sběrnice

viz <https://www.root.cz/clanky/komunikace-po-seriove-sbernici-isup2supc/>

# Obecný přístup k práci s I/O zařízeními

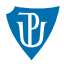

- registry, které umožňují práci (ovládání zařízení)
- **tyto registry mohou být přístupné** 
	- pomocí speciálních instrukcí CPU (např. in, out)
	- namapovány do paměti
	- protokolem dané sběrnice
- $\blacksquare$  tři základní typy registrů
	- řídící zápisem do těchto registrů měníme chování zařízení nebo zadáváme povely (např. reset zařízení, zahajení čtení/zápisu)
	- stavové slouží k zjištění stavu zařízení (např. je-li možné číst/zapisovat data)
	- datové slouží k přenosu dat
- registry jsou určeny číslem a mohou nabývat hodnot typicky o velikostech od 8b do 64b
- konkrétní čísla registrů, jejich význam a význam hodnot v nich uložených popisuje datasheet zařízení

## Obecné kroky při práci se zařízením

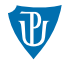

#### $(a)$  inicializace zařízení

- 1 softwarový reset zařízení
- 2 nastavení režimu práce se zařízením
- 3 přečtení vlastností zařízení
- (b) čtení dat
	- 1 nastavení řídícího registru s informací, že budou čtena data
	- 2 testuje se stavový registr, zda jsou data dostupná
	- 3 je přečten datový registr
	- kroky 2 a 3 se mohou opakovat, pokud čteme větší množství dat
- $(c)$  zápis dat
	- 1 nastavení řídícího registru s informací, že budou zapisována data
	- 2 testuje se stavový registr, zda je možné zapisovat
	- 3 data jsou zapsána do datového registru
	- kroky 2 a 3 se mohou opakovat, pokud zapisujeme větší množství dat

 $(d)$  ukončení práce se zařízením

# Měření teploty  $(1/3)$

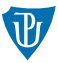

- Sense HAT má hned několik obvodů schopných měřit teplotu
- nejpřesnější je HTS221 (slouží i k měření vlhkosti); zkresleno vyzařovanou teplotou RasPI
- datasheet: <https://www.st.com/resource/en/datasheet/hts221.pdf> (popis registrů od strany 20)

#### **Inicializace zařízení**

- **1** přečtením registru WHO\_AM\_I ověříme, že komunikujeme se správným zažízením (měl by obsahovat hodnotu 0xbc)
- 2 vypneme zařízení (do CTRL\_REG1 nastavíme 0x00)
- 3 zapneme zařízení a nastavíme režim práce (do CTRL\_REG1 nastavíme pro 0x84 pro jednorázové měření a konzistentní přenos vícebytových dat)

# Měření teploty  $(2/3)$

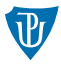

#### **Mˇeˇren´ı teploty**

- $\blacksquare$  vyvoláme požadavek na jednorázové měření teploty (do CTRL REG2 zapíšeme 0x01)
- $2$  testujeme zda STATUS REG obsahuje hodnotu 0x03, tj. že jsou naměřeny hodnoty teploty a vlhkosti
- $3$  přečteme hodnoty vlhkosti a teploty z registrů HUMIDITY\_OUT\_L+ HUMIDTY\_OUT\_H a TEMP\_OUT\_L+TEMP\_OUT\_H
- vždy dvě 8bitové hodnoty tvořící jednu 16bitovou hodnotu
- nejdříve čteme méně významnou část (dolních 8 bitů), protože přečtením horních 8 bitů změníme hodnotu stavového registru
- hodnota ještě neodpovídá naměřené teplotě!

# Měření teploty  $(3/3)$

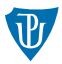

#### **Konverze hodnot (kalibrace)**

- $\blacksquare$  měřidlo by mělo být z výroby kalibrováno
- pro každé měřidlo jsou individuálně nastaveny kalibrační koeficienty
- jsou dány dvě hodnoty T0\_OUT a T1\_OUT, pro které jsou známy teploty ve stupních celsia T0\_DEGC a T1\_DEGC
- skutečnou teplotu získáme lineární interpolací, viz str. 27
- přesněji řečeno: T0 DEGC a T1 DEGC obsahuje skutečné teploty vynásobené osmi, proto je potřeba výsledek ještě vydělit 8
- hodnoty T0\_OUT, T0\_DEGC, . . . získáme přečtením odpovídajících registrů po inicializaci zařízení

### Skutečná práce se zařízením

- standardně práci se zařízením by měly řešit ovladače v jádře
- možné implementovat i v uživatelském prostoru
- viz <https://docs.kernel.org/i2c/dev-interface.html>
- $\blacksquare$  je potřeba
	- $\blacksquare$  balíček libi2c-dev
	- a linkovat s přepínačem -1i2c
- $\blacksquare$  otevřeme soubor /dev/i2c-XY
- pomocí ioctl nastavíme adresu zařízení
- čteme: i2c smbus read byte data(fd, WHO AM I)
- **zapisujeme: i2c\_smbus\_write\_byte\_data(fd, CTRL\_REG1, 0x84)**

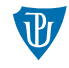

### 3d akcelerometr, gyroskop a magnetometr

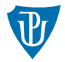

- obvod LSM9DS1
- datasheet https://www.st.com/resource/en/datasheet/lsm9ds1.pdf
- **princip práce podobný jako v případě měření teploty**
- komplexnější nastavení režimů práce
- $\blacksquare$  měřené hodnoty a jednotky
	- akcelerometr: zrychlení  $(g)$
	- gyroskop: uhlová rychlost (dps, degree per second)
	- **n** magnetometr: magnetická indukce (gauss)
- vyžadují kontinuální čtení
- $\blacksquare$  šum + chybí kalibrace (+ odchylky měnící se mírně s teplotou a časem)
- nutné řešit ve vlastní režii

# <span id="page-9-0"></span>(Volitelné) Úkoly

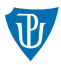

- doplňte do vzorového kódu přepočet relativní vlhkosti
- doplňte do nějaké aplikace gyroskop, příp. akcelerometr nebo magnetometr (při zkoušení se chovejte k počítači ohleduplně)